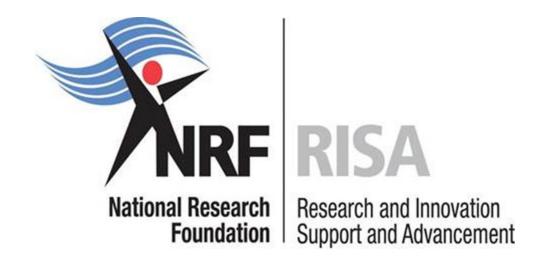

# Professional Development Programme

Application Guide for 2018 Funding

Opening date: 29 March 2017

Closing date: 26 May 2017

# **Table of Contents**

| 1. Introduction                                    | 5  |
|----------------------------------------------------|----|
| 2. Application Process                             | 5  |
| 3. How to Submit Applications                      | 5  |
| 4. Screening and Review Processes                  | 23 |
| 4.1 Overview of the Screening Process              | 23 |
| 4.2 Overview of the Review Process                 | 24 |
| 5. Ranking of Applications                         | 24 |
| 6. Applications Feedback and Disputes              | 26 |
| 7. Awardee Responsibilities                        | 26 |
| 7.1 Reporting                                      | 26 |
| 7.2 Managing changes during the project life cycle | 26 |
| 7.2.1 Change Requests                              | 26 |
| 7.2.1.1 Prior Approval Requests                    | 26 |
| 8. Scientific Compliance                           | 27 |
| 8.1 Methodology                                    | 27 |
| 8.2 Intellectual Property Rights                   | 27 |
| 8.3 Ethics                                         | 27 |
| 9. List of References                              | 27 |

## **List of Acronyms**

APR Annual Progress Report

DA Designated Authority

GMSA Grants Management and Systems Administration

HICD Human and Infrastructure Capacity Development

RISA Research and Innovation Support and Advancement

NRF National Research Foundation

PDP Professional Development Programme

UID Unique Identification

PI Principal Investigator

#### **Contact Details**

Mr Mduduzi Tshabangu

Professional Officer: Human and Infrastructure Capacity Development (HICD)

Telephone: (012) 481 4388

Email address: <a href="mailto:mduduzi.tshabangu@nrf.ac.za">mduduzi.tshabangu@nrf.ac.za</a>

Ms Tsibiso Mohlomi

Professional Officer: HICD

Telephone: (012) 481 4315

Email address: <u>Tsibiso.mohlomi@nrf.ac.za</u>

Mrs Sushie Pillay

Professional Officer: Grants Management and Systems Administration (GMSA)

Telephone: (012) 481 4178

E-mail address: <a href="mailto:ppillay@nrf.ac.za">ppillay@nrf.ac.za</a>

Mr Walter Baloyi

Liaison Officer: GMSA

Telephone: (012) 481 4353

E-mail address: walter.baloyi@nrf.ac.za

The Grants Management and Systems Administration (GMSA) Directorate of the National Research Foundation (NRF) processes all grant applications. Application guidelines are explained in this document. Please read this document together with the call or framework document of the programme that highlights the programme eligibility criteria and requirements.

For technical online enquiries, please contact the NRF Support Desk during office hours (08:00 -

16:30): Tel: (012) 481-4202; E\_mail: <a href="mailto:Supportdesk@nrf.ac.za">Supportdesk@nrf.ac.za</a>

1. Introduction

This Manual provides an overview of the Professional Development Programme (PDP),

application funding guidelines and processes. It should be read in conjunction with the

programme call or framework document, which can be accessed at

https://nrfsubmission.nrf.ac.za. It does not, however, constitute a complete set of the

policies, procedures or systems used by the NRF.

2. Application Process

The NRF issues a call for PDP applications which is published on the NRF website and is accessible

online at https://nrfsubmission.nrf.ac.za.

All applications must be duly authorised and approved by the Designated Authority (DA) of

the research administration at the institution that submits the application. Applications must

be submitted electronically to the institutional Designated Authority (DA) of the submitting

institution for validation at the deadline date determined per institution. Please liaise with

your institution regarding their internal closing dates.

The processing of a successful grant application takes approximately five (5) months from the

time of submission until the commencement of funding.

3. How to Submit Applications

Applications can be completed on the NRF Online Submission System at

https://nrfsubmission.nrf.ac.za from Thursday, 30 March 2017. Applicants are advised to

complete their applications as soon as possible to prevent IT system overload near the

closing date.

\*Only one Lead Applicant need apply per institution. The application allows for

multiple projects.

The Lead Applicant (Research Director) creates an application indicating the Details of Research. This section allows the Lead Applicant (Research Director) to provide an overview of the institutional research interest and also allows the lead applicant to add the details of more than one Principle Investigator (PI) who have projects within the fields of research and are interested in hosting Doctoral students and Postdoctoral fellows. In this case the PIs whose contact details are added by the Lead Applicant will receive automated emails with a link to enable them to complete the details of their research projects. The Lead Applicant will not be able to complete the application before the PIs complete their research details sections and it is the responsibility of the Lead Applicant to ensure that the PIs complete their sections.

**Step 1:** This is an electronic submission system and applicants need to be registered on the system in order to create and complete an application. If you previously registered on the NRF Online Submission System (http://nrfonline.nrf.ac.za) before February 2012, your details would have been migrated to the new NRF Online Submission System (https://nrfsubmission.nrf.ac.za). If you experience problems accessing the system with your NRF Online password, use the Reset Password button. If your email address has changed, please contact the NRF Support Desk to update it on the system.

If you are not yet registered on the NRF Online Submission System, please register to access the system.

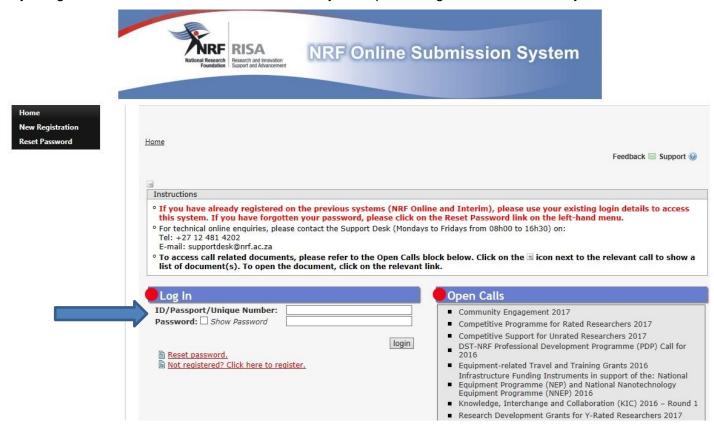

**Step 2:** Once you have logged in to the NRF Online Submission System, on the landing page, go to the left hand side black menu (tab indicated with blue arrow) to create a new application, go to My Applications - Create Application

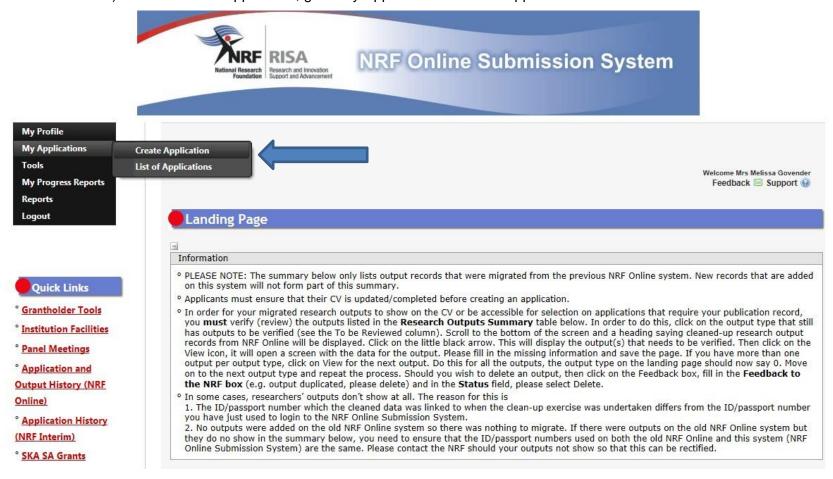

**Step 3:** Select the funding programme on the Create Application screen, this will create a new application for you to complete. Please note this should only be selected once and a reference number will be created on the application.

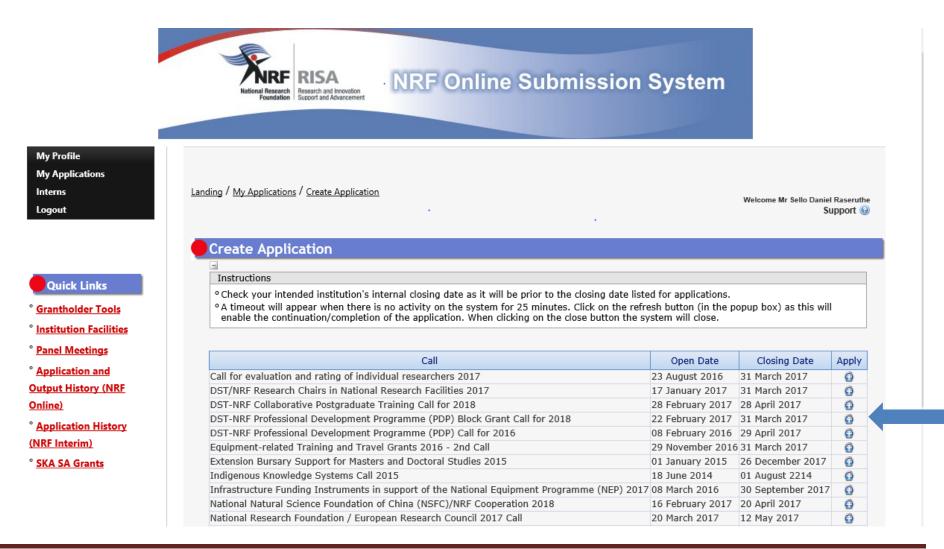

**Step 4:** The screen below shows that an application has been created. To access this screen go to My Applications, List of Applications. By clicking on the edit icon on the relevant reference number, you will be able to continue working on the application.

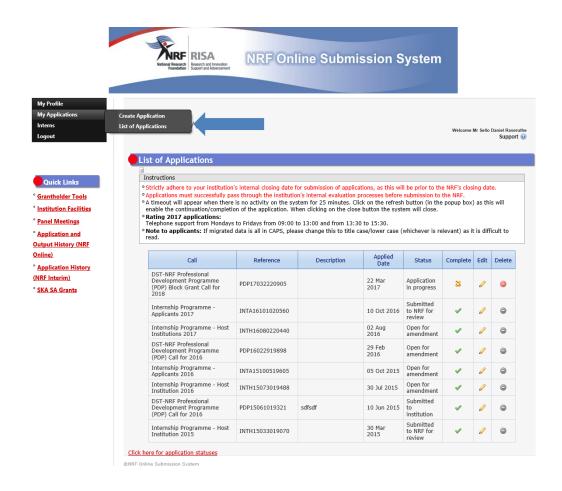

**Step 5:** This screen shows all sections of the application, including the CV. Ensure that your CV is updated as this will be referred to when assessing the application. All sections marked with a red asterisks are compulsory sections in the application. These sections need to be completed in order for the <a href="Final Submit button to appear">Final Submit button to appear</a>. The sections without asterisks are non-compulsory sections. You may enter information in these sections, if you have information to enter, such as research outputs. Completed sections will be indicated by a green tick on the main menu, while incomplete sections have a yellow cross.

| Section                                                                       | Complete | Date Updated | Edit     |
|-------------------------------------------------------------------------------|----------|--------------|----------|
| NRF Call Information Documents (Please read before starting this application) | 0        | 22 Mar 2017  |          |
| Registration Details *                                                        | ~        | 06 Oct 2016  |          |
| Contact Details *                                                             | <b>✓</b> | 05 Oct 2015  |          |
| Qualifications *                                                              | ~        | 10 Mar 2017  |          |
| Research Expertise *                                                          | ✓        | 29 Feb 2016  | <i></i>  |
| Personal Profile *                                                            | ✓        | 03 Oct 2016  | <b>₽</b> |
| Career Profile                                                                | ✓        | 10 Mar 2017  |          |
| Books                                                                         | ✓        | 10 Jun 2015  |          |
| Chapters in Books                                                             | ✓        | 10 Jun 2015  |          |
| Refereed/Peer-reviewed Conference Outputs                                     | <b>✓</b> | 10 Jun 2015  |          |
| Articles in Refereed/Peer-reviewed Journals                                   | ✓        | 10 Jun 2015  | <i></i>  |
| Patents                                                                       | ✓        | 10 Jun 2015  |          |
| Keynote/Plenary Addresses                                                     | ~        | 10 Jun 2015  |          |
| Articles in Non-refereed/Non-peer Reviewed Journals                           | ~        | 10 Jun 2015  |          |
| Other Significant Conference Outputs                                          | ✓        | 10 Jun 2015  |          |
| Technical/Policy Reports                                                      | <b>✓</b> | 10 Jun 2015  |          |
| Products                                                                      | ✓        | 10 Jun 2015  |          |
| Artefacts                                                                     | ✓        | 10 Jun 2015  |          |
| Prototypes                                                                    | ~        | 10 Jun 2015  |          |
| Other Recognised Research Outputs                                             | ~        | 10 Jun 2015  |          |
| Student Supervision Record                                                    | <b>✓</b> | 10 Jun 2015  |          |
| Disability *                                                                  | <b>✓</b> | 22 Mar 2017  |          |
| Details of Institution *                                                      | ✓        | 24 Mar 2017  |          |
| Details of Research *                                                         | <b>✓</b> | 24 Mar 2017  |          |
| Preferred Panel *                                                             | ✓        | 22 Mar 2017  | 0        |
| Declaration *                                                                 | <b>✓</b> | 22 Mar 2017  | 0        |
| Attachments *                                                                 | **       | 22 Mar 2017  |          |
| Print Preview                                                                 | 1        | 22 Mar 2017  |          |

Most application screens have screen and application specific instructions to help you work through the section. Please read the instructions carefully before completing each section.

**Step 6:** Details of Institution section requires you to select your proposed institution from a drop down list. You will also have to select the Accountable Research Director (person who has the overall responsibility for research at the institution) as well as the Designated Authority (person who will be responsible for the administration of the grant).

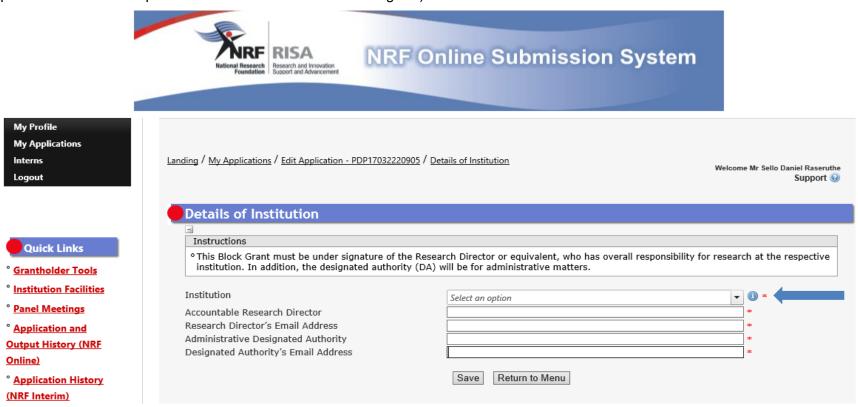

**Step 7:** The *Details of Research* section is one of the most important sections in the application. This section allows the Lead Applicant (Research Director) to provide an overview of the institutional research interest and also allows the Lead Applicant to add the details of more than one Principal Investigator (PIs) who have projects and are interested in hosting PhDs and Post Docs.

The section has specific instructions related to each screen. Please follow the instructions to complete the section. It is important that you enter detailed information into this section as the input is taken into consideration during the assessment process.

\*Please note: If, for example, three (3) Pls are entered under the *Project Details* sub-section to be completed by the Research Director, then all three Pls need to have *Research Collaborators* and *Doctoral Supervisors and Postdoctoral Mentors* linked to them in order for all sub-sections to mark as complete.

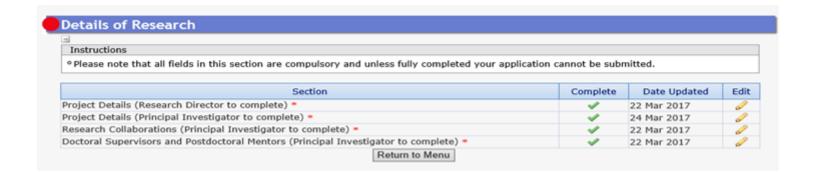

Step 8: Project Details sub-section has to be completed by the Lead Applicant (Research Director)

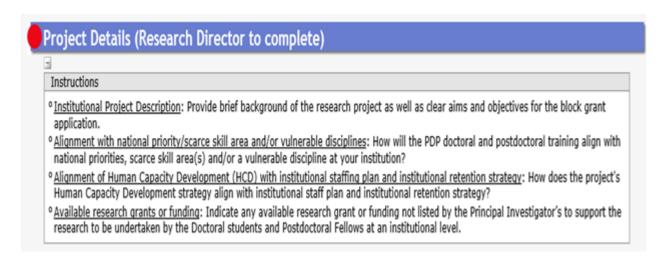

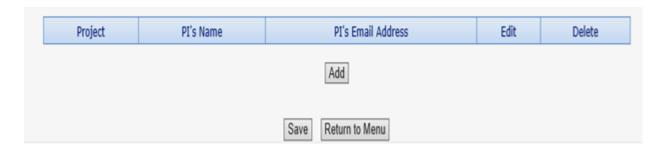

Once the Research Director adds the PI's contact details, an automated email with a link will be sent to PIs to enable them to complete the details of their research projects. The Lead Applicant will not be able to complete the application before the PIs completed their Details of Research sections and it is the responsibility of the Lead Applicant to ensure that the PIs complete their sections.

**Step 9:** The *Research Collaboration* sub-section requests the PI to enter any participating members/collaborators involved in each of the research projects that have been listed under the *Project Details* sub-section.

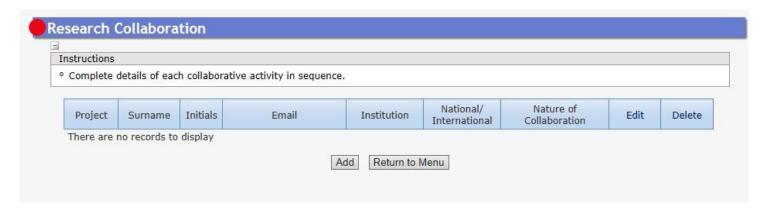

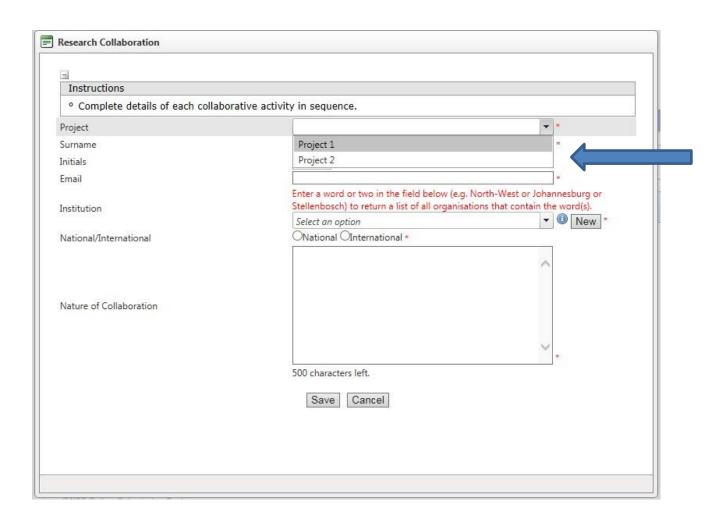

Choose the relevant project from the dropdown list and complete the remaining sections.

**Step 10:** The sub-sections *Doctoral Supervisors and Postdoctoral Mentors* are very important and requires the PI to indicate the supervisors/mentors as well as the number of doctoral students and postdoctoral fellows the institution can host for the required period of support.

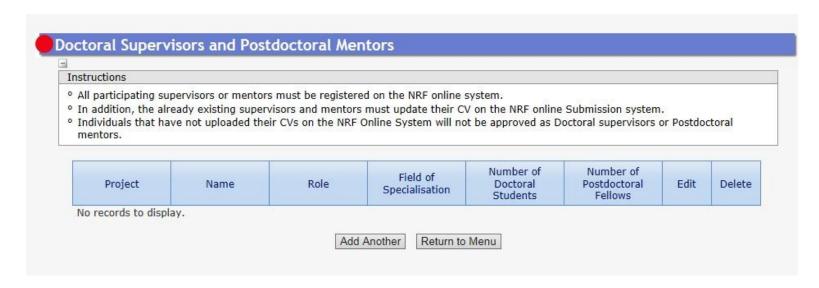

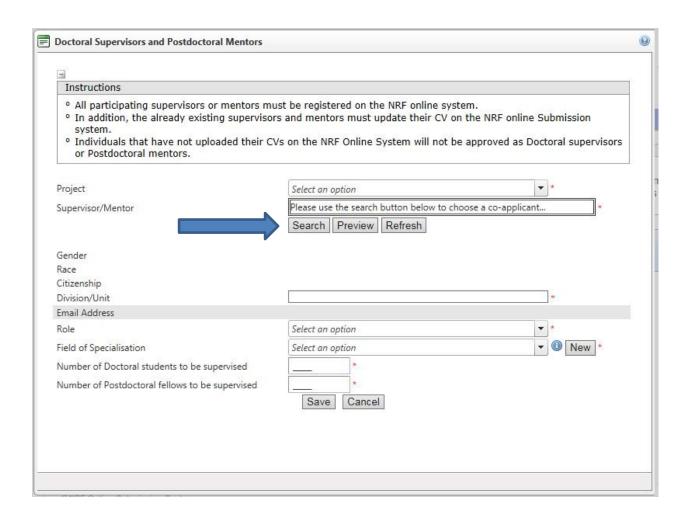

You will have to search for the doctoral supervisor or postdoctoral mentor. If the person is not registered on the NRF Online Submission System, you will not be able to find them. Therefore, please ensure that the supervisors/mentors are registered and their CVs updated\* prior to completing the application.

\*The supervisor/mentor's online CV is generated as an attachment to the application.

**Step 11:** The *Preferred Panel* section is where you select the relevant panels under which the projects listed in your application should be reviewed.

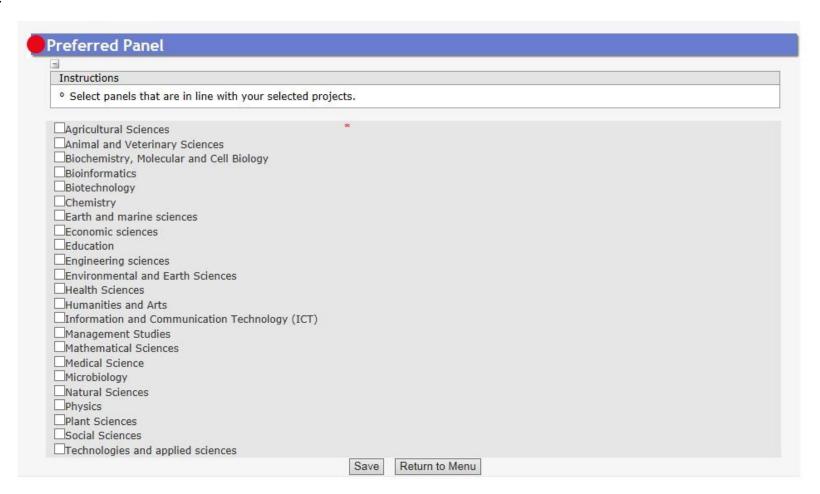

**Step 12:** Applicants need to complete the *Declaration* section by ticking the box indicated below:

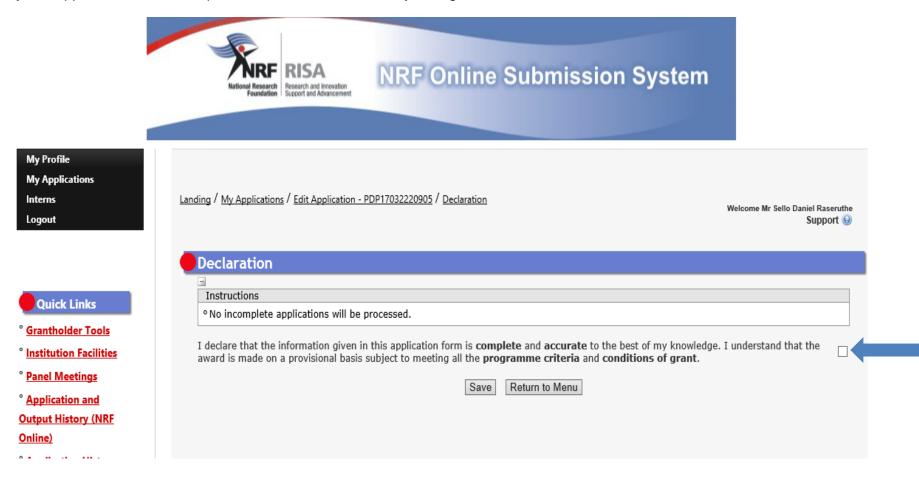

| Step 13: Please remember to attach the signed Declaration of the Research Director or equivalent form, ID copy and the proof of employment. |
|----------------------------------------------------------------------------------------------------|
| Your application will be deemed incomplete should the required documents not be uploaded to the Attachments section.                        |
|                                                                                                    |
|                                                                                                    |
|                                                                                                    |
|                                                                                                    |
|                                                                                                    |
|                                                                                                    |
|                                                                                                    |
|                                                                                                    |
|                                                                                                    |
|                                                                                                    |
|                                                                                                    |
|                                                                                                    |
|                                                                                                    |
| Professional Development Programme Application Guide 2017 Page 21                                                                           |

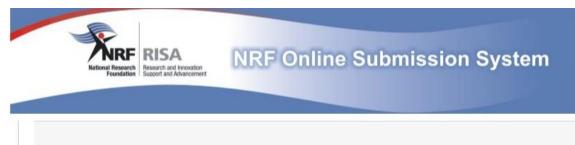

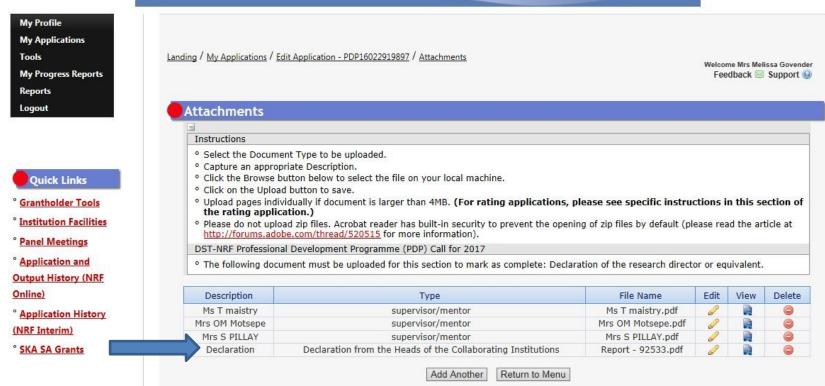

**Step 14:** Applicants must ensure that they adhere to their institution's internal closing date for submission of their application to allow for internal institutional screening and review. The internal closing date will be determined by the respective research offices and is usually at least two (2) weeks prior to the NRF's closing date.

It is important that all proposals are screened and approved through internal institutional processes **before** being submitted to the NRF. The NRF assumes that the respective DAs are satisfied with the standard of all proposals validated and submitted, and that the institution approves and supports the proposed research.

Step 15: The Final Submit button will appear only if all compulsory sections are complete. Pls must remember to click the submit button in order for their section of the overall application to reflect as complete for final submission by the Research Director. If all the compulsory sections are complete and the Final Submit button does not appear, please select any section, and resave to refresh the application. You will then see the final submit button. When an application has been submitted by the Research Director, it is automatically routed to the Designated Authority (DA) in the Research Office of the institution that you have selected, for internal review and validation. Late applications, additional supporting documentation or information received after the closing date will not be accepted or considered.

The NRF will not process applications that are incomplete, contain insufficient or incorrect details, or fail to comply with instructions. Such applications will be rejected. The application must be completed in sufficient detail to allow for a comprehensive review and evaluation by internal and external reviewers. In addition to the electronic application and required attachments, the NRF may request additional information or documentation to support an application if required. Failure to supply such information or documentation upon request may result in the rejection of the application.

## 4. Screening and Review Processes

#### 4.1 Overview of the Screening Process

All applications validated by institutions and submitted to the NRF are screened by the NRF for compliance with the eligibility criteria as stipulated in the Call for applications, as well as the requirements for completing the online application. Applications that fail to meet the stipulated requirements will be rejected.

#### 4.2 Overview of the Review Process

The NRF's peer review policy requires that all applications be subjected to a review process.

Applications submitted to this programme will go through a panel review process.

Panel members are selected from the NRF database and other sources, which is updated on a continuous basis. In making the selection of the panel, the expertise and experience of individuals in application adjudication are taken into account. In assessing the application, agreed assessment criteria are applied in the form of a scorecard.

The Panel provides recommendations to the NRF although the final funding decision is made by the NRF. The NRF takes into account the recommendations of the peer review panels, the objectives and targets of the programme, and the available funds when awarding grants under this programme.

## 5. Ranking of Applications

The purpose of the scoring system is to evaluate applications, based on programme criteria, in order to determine applicants that are most deserving of the limited funds available. All research proposals submitted to the NRF for funding are evaluated according to a number of predetermined criteria. Applications are assessed and ranked on the basis of criteria as listed in the table below. Each area may be given a weight to indicate its relative importance. Kindly consult the table below for details on the criteria used.

Table 1: Scorecard for the evaluation of applications for Professional Development Programme

| Criteria                                       | Sub-Criteria                                                                                                    | Weight |
|------------------------------------------------|----------------------------------------------------------------------------------------------------|--------|
| 1. Track Record of all supervisors and mentors | Past research outputs (Journal articles, conference presentations and proceedings, book chapters, patents and awards), the supervisor's and mentors research experience, postgraduate supervision and postdoctoral mentor experience.  Alignment of Human Capacity Development (Postgraduate students and Postdoctoral fellows) with | 15%    |
| 2. Human Capital Development                   | institutional Staffing plan and institutional retention strategy, alignment with national priority/scarce skill area and/or vulnerable discipline.                                                                                                    | 45%    |
| 3. Potential projected research Outputs        | Details of envisaged realistic outputs of the research such as publications, conference proceedings, toolkits, policy documents etc.                                                                                                    | 15%    |
| 4. Collaboration on Research Project           | Collaboration between institutions includes historically disadvantaged higher education institutions.  Existing research collaborations with national and international research institutions and universities demonstrated.                                                                                                    | 20%    |
| 5. Running cost                                | Access to research grant or funding to support the research to be undertaken by the Doctoral students and Postdoctoral Fellows.                                                                                                    | 5%     |
| Outcome                                        |                                                                                                    | 100%   |

## 6. Applications Feedback and Disputes

Once the review and assessment processes have been completed and the recommended funding decision has been approved by the NRF, the NRF will send award letters to institutions and successful applicants. Should an unsuccessful applicant require feedback they are requested to follow the process and inquere *via* their institutional office.

Grantholders need to nominate the candidate/s under the provided UID and upload correct and relevant documents so that the NRF can process the nomination and release funds.

## 7. Awardee Responsibilities

### 7.1 Reporting

Continued funding beyond the first year is dependent on the submission of an Annual Progress Report (APR) by the fellows nominated under the award. APR's will be open in October / November of each grant year. Continued funding will be considered based on satisfactory progress and host support.

An Annual Progress Report (APR) must be submitted by the nominee in a format provided by the NRF, documenting progress made against set objectives and research outputs. The grantholder needs to re-nominate the candidate and upload proof of registration for that particular year. The NRF may in consultation with the Research Office, request interim progress reports for the purpose of implementing corrective measures timeously to ensure that stated objectives are met within stipulated timeframes.

#### 7.2 Managing changes during the project life cycle

Changes may occur during the project life cycle due to unforeseen and extenuating circumstances. Please note the following on how to manage the award and subsequent changes (planned or unanticipated) should they arise during the project life cycle.

#### 7.2.1 Change Requests

### 7.2.1.1 Prior Approval Requests

Applicants must submit all change requests in writing to the NRF for approval before effecting any changes. The request must have institutional DA endorsement and be submitted to the NRF *via* the Research Office for approval prior to the change.

## 7.2.1.2 Changes in supervisor/mentor

Changes may occur where a supervisor/mentor needs to be changed from the original research proposal. The request must have institutional DA endorsement and be submitted to the NRF *via* the Research Office. The grantholder should notify the NRF in writing of the proposed changes as soon as possible.

## 8. Scientific Compliance

### 8.1 Methodology

The grantholder takes scientific responsibility for the research to be undertaken, including its objectives and the methodology outlined in the project proposal. The grantholder is required to devote the necessary time to the research project in compliance with the workplan for the research proposal approved by the NRF so as to achieve the project's stated aims and objectives.

## **8.2 Intellectual Property Rights**

The intellectual capital generated by NRF funded research must be appropriately protected and exploited for the benefit of South Africa. This condition should not interfere with the Intellectual Property Rights arrangements already made, on condition that the majority of the benefits arising from the intellectual capital accrue to South Africa and its citizens. This condition is aligned with the *Intellectual Property Rights Act*, 1 which will override this condition of grant.

#### 8.3 Ethics

The candidate is required to maintain the highest ethical and safety standards in conducting the research, particularly when human and animal subjects are involved. It remains the responsibility of the project leader to comply with all relevant regulations in this regard, including those of the institution at which the research is carried out. An ethical clearance certificate (where applicable) must be submitted to the NRF in respect of successful applications before funding can be released.

#### 9. List of References

 RSA (2008). Intellectual Property Rights from Publicly Financed Research and Development Act 51 of 2008. Government Gazette, 22 Dec 2008. Vol 522, no 31745.